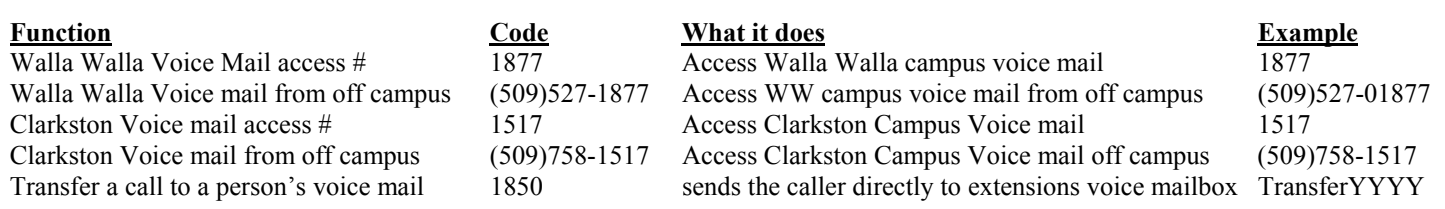

### **Most functions are turned on with \* and a numeric code Most functons are turned off with # and the same code that turns it on.**

Example:

\*4 is the "send calls" code. If you hear a half ring and your calls go to voice mail you have pressed \*4 #4 will undo this "send calls" so your phone rings normally again at your desk (3-4 rings) and then goes to voice mail

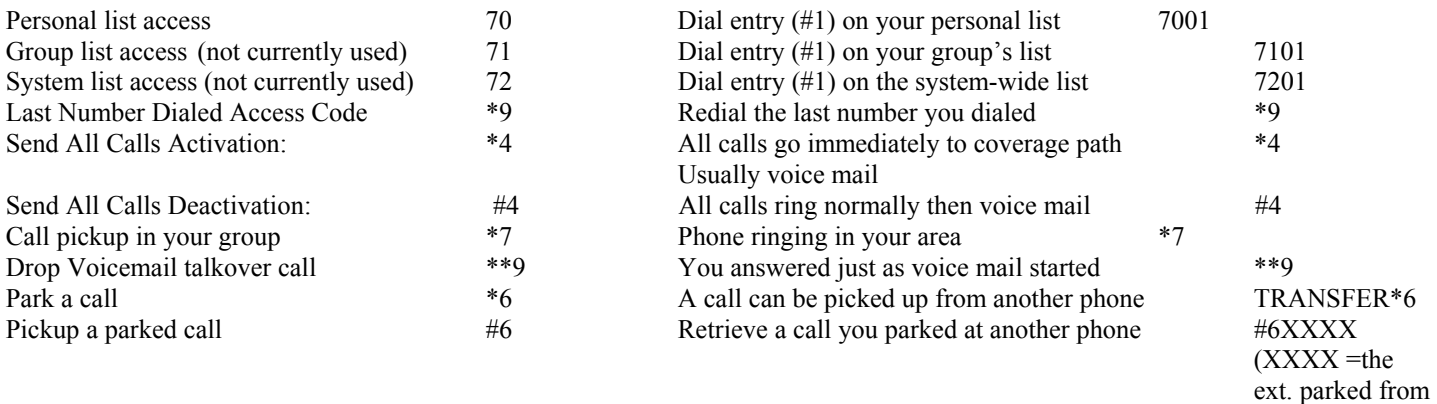

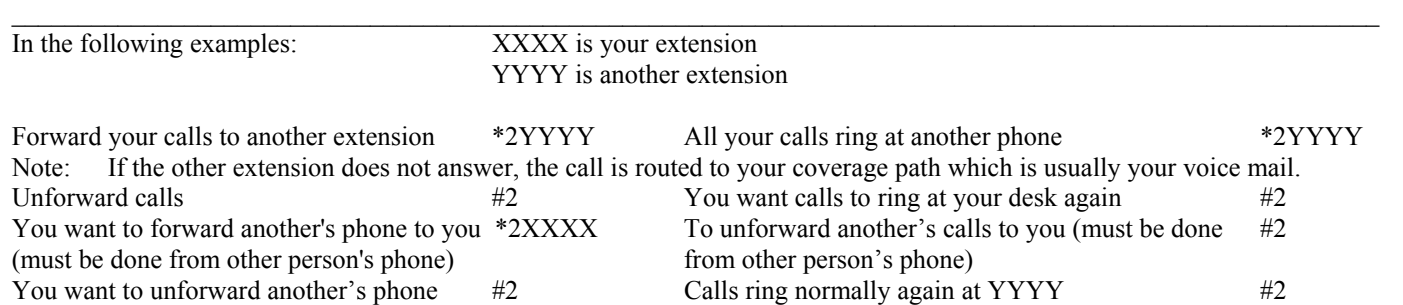

### **Examples of advanced phone system functions you can really use!**

### **A. You want to program a speed dial entry into your personal speed dial list.**

You want to record the governor's phone number in your speed dial list so you can call him quickly when you need to tell him how much more money we need here at Walla Walla Community College. The governor's # is 3607051111. Your scan access code is 123456 and of course you must dial an 8 to get a scan line:

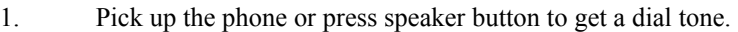

- 2. Press \*01 \*0 is the code to program speed dial lists.
	- 1 is the code for your personal speed dial list)
- 3. Press **01** 01 tells the system you wish this to be the first entry in your personal speed dial list. It is important to use 01 and not 1 - two digits are required. Of course the next one you do should be 02, then 03 etc. You can record up to 10 numbers. If you need more ask the Technical Services support group for more.

### 4. Press **81234563607051111**

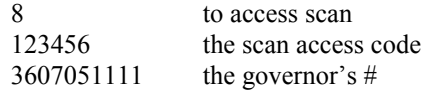

5. Press # This tells the system you are done with this entry.

#### **B. How to use a number in your speed dial list.**

Now you want to call the governor.

- 1. Pick up the phone or press speaker button to get a dial tone.
- 2. Press **70** This is the code to access your personal speed dial list<br>3. Press **01** This is the first entry in your speed dial list Press **01** This is the first entry in your speed dial list

Be sure to record your speed dial numbers in the speed dial reference card under your phone.

### **3. You want to forward your boss's calls to you while they are out of the office!**

Your boss is going to be out of their office for the afternoon. You want to be able to have all incoming calls come to your desk. You know you can go in and press SEND CALLS (\*4) to immediately send all calls to their coverage path - which is voice mail or your desk IF the caller presses 0 out of voice mail. But you really just want them all to come to your desk. If they really want voice mail you can always send the caller directly to their voice mail. Your boss's phone extension is BBBB. Note: You must do this from the phone of the number you want to forward.

1. Pick up the boss's phone or press speaker to get a dial tone.

U:\projects\telephon\lucent\training\training.wpd Page: 2 Bill Storms 12/17/99

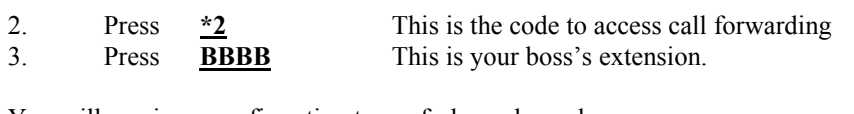

You will receive a confirmation tone of - beep, beep, beep. To unforward this you must go to the phone forwarded and press: **#2** 

### **4. You want to redial the last number you dial without retyping all the digits.**

- 1. Pick up the phone and get a dial tone.
- 2. Press **\*9**

The last number is redialed.

#### **5. You want to create a personal voice mail list.**

At first blush this may seem like it is more trouble than it is worth. But with this you can send a voice mail message to anyone on the same campus (I will have to investigate if you can include those in Clarkston from Walla Walla or those in Walla Walla from Clarkston). A voice mail message is better than an email in that it is delivered immediately, you can talk faster than you can type, and often a personal voice mail gets the message across better than the written word.

- 1. Get a dial tone.
- 2. Access voice mail system: 1877
- 

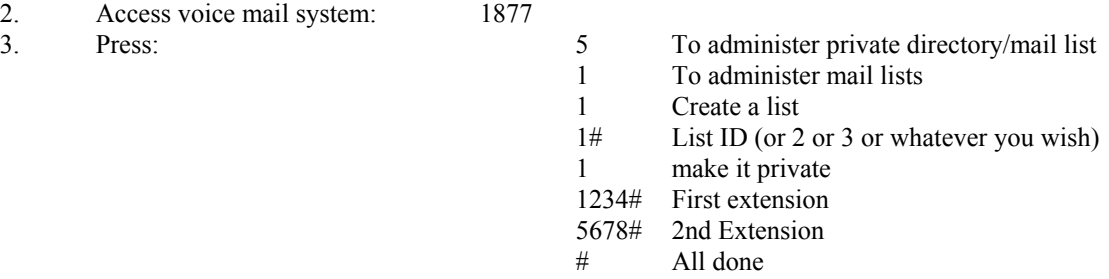

#### **6. Now you want to send a voice mail message to everyone on a private voice mail list you created.**

For example, you want to send a voice mail about an urgent meeting to 10 of your most important staff. You want this to go out immediately and feel that your personal message will do much to get the exact message across.

- 1. You pick up the phone and get a dial tone.
- 2. You access voice mail by entering **1877**
- 

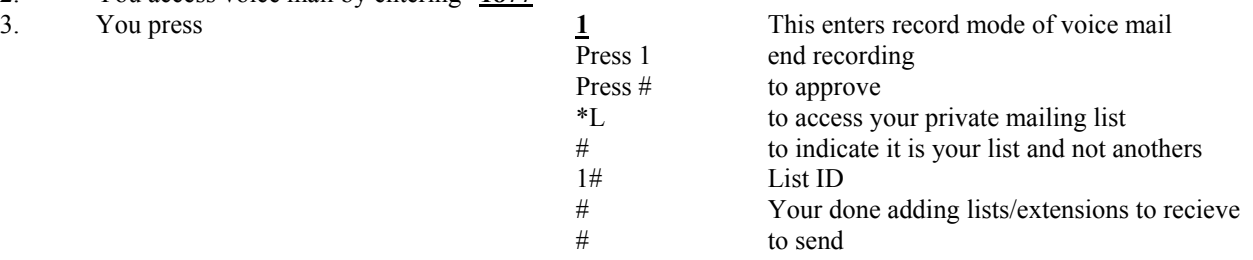

#### **7. You want to transfer a caller directly into someone's voice mail.**

You just received a call and want to transfer the caller directly into the voice mail of a co-worker.

- 1. Press TRANSFER button (hook flash on old style phones)
- 2. Dial 1850 (the special # for voice mail transfers)
- 3. Dial the extension whose voice mail you want the caller to reach
- 4. Press Transfer again

You can also use this technique to leave a voice mail message directly in someone's mail box. You might want to do this if you know

U:\projects\telephon\lucent\training\training.wpd Page: 4 Bill Storms 12/17/99

they are out of the office and you simply want to directly access their voice mail.

## **Did you know?**

- 1. You can bypass a person's voice mail greeting by pressing 1 as soon as they start talking.
- 2. You can record several voice mail greetings and then program the system to play different ones for the following conditions…
	- a. The call is from off campus (longer greeting may be appropriate)
	- b. The is from on campus
	- c. The caller gets a busy signal from your phone
	- d. You do not answer the call (no busy signal)
	- e. The call is received after 5:00 PM (after hours greeting)
	- f. The calls is received from 8AM to 5PM
- 3. There is a training video tape available that shows you how to use the voice mail system.

## Note:

## **Functions we should be able to use in the future**

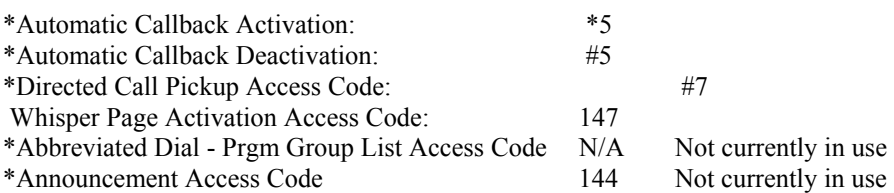

### **Special functions and administrative functions** \*Auto Alternate Routing (AAR) Access Code: \*Auto Route Selection (ARS) - Access Code 1: 9 \*Auto Route Selection (ARS) - Access Code 2: \*CAS Remote Hold/Answer Hold-Unhold Access Code: \*CDR Account Code Access Code: \*Change Coverage Access Code: \*Data Origination Access Code: \*Data Privacy Access Code: \*Emergency Access to Attendant Access Code: \*Extended Call Fwd Activate Busy D/A All: Deactivation: \*Facility Test Calls Access Code: 130 \*Flash Access Code: \*Group Control Restrict Activation: Deactivation: \*Hunt Group Busy Activation: Deactivation: \*ISDN Access Code: \* Leave Word Calling Message Retrieval Lock: \* Leave Word Calling Message Retrieval Unlock: \* Leave Word Calling Send A Message: \*4 \* Leave Word Calling Cancel A Message: #4 \*Malicious Call Trace Activation: Deactivation: \* PASTE (Display PBX data on Phone) Access Code: \* Personal Station Access (PSA) Associate Code: Dissociate Code: \*Per Call CPN Blocking Code Access Code: \*Per Call CPN Unblocking Code Access Code: \*Print Messages Access Code: \*Priority Calling Access Code: \*1 \*Program Access Code: \*0 \*Refresh Terminal Parameters Access Code: \*Station Security Code Change Access Code: \*Terminal Dial-Up Test Access Code: \*\*Terminal Translation Initialization Merge Code: 148 Separation Code: 149 Transfer to AUDIX Access Code: #0 Trunk Answer Any Station Access Code: #8 User Control Restrict Activation: Deactivation: Voice Coverage Message Retrieval Access Code: Voice Principal Message Retrieval Access Code: